# **Hammer CLI - Bug #23473**

# **Update hammer to correctly provision vmware VMs.**

05/01/2018 08:54 PM - Doug Forster

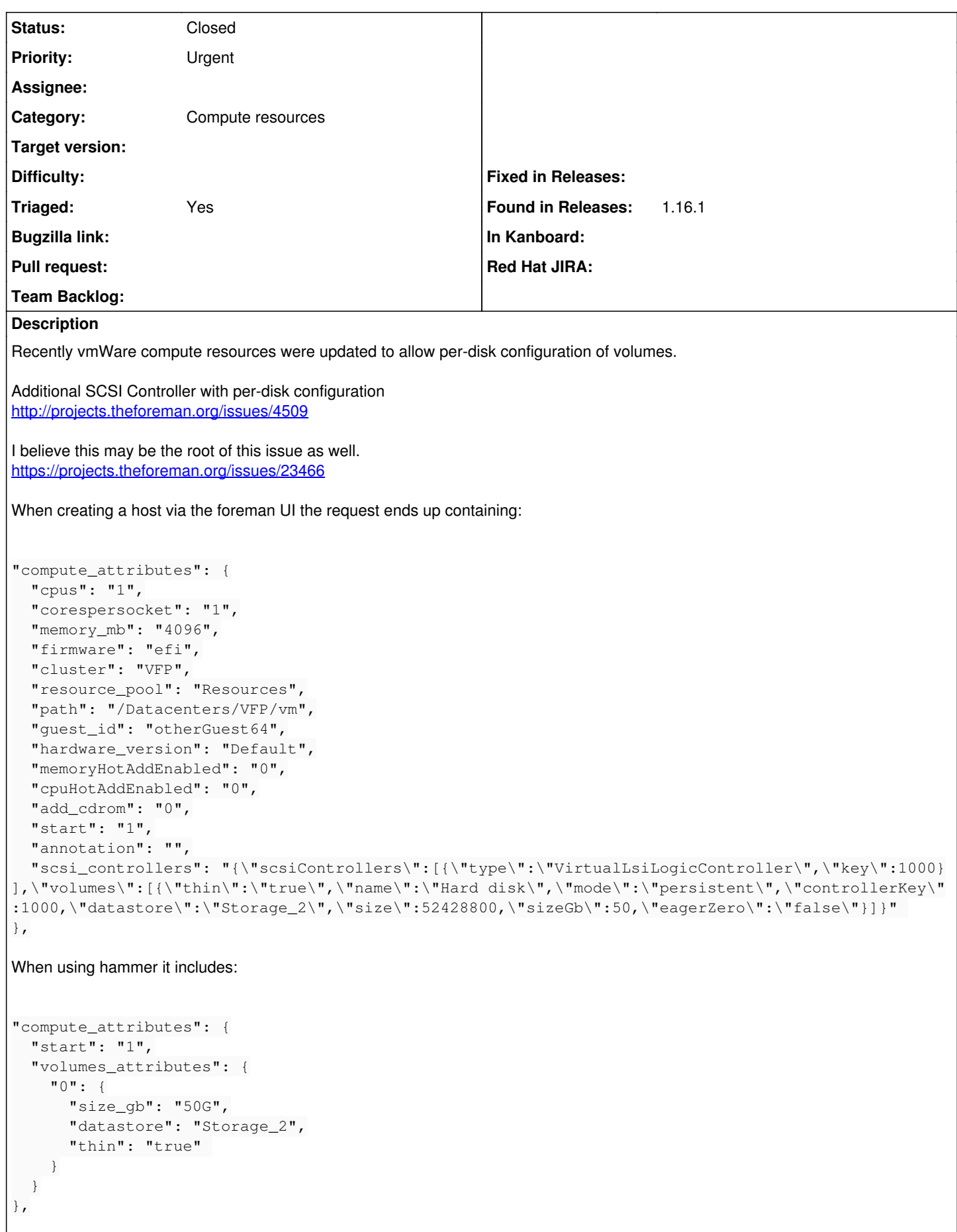

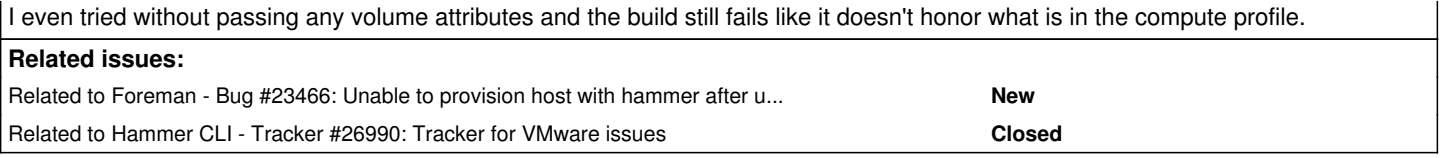

### **History**

## **#1 - 05/03/2018 08:44 AM - Tomáš Strachota**

*- Status changed from New to Need more information*

Thank you for reporting the issue.

Do you use compute profiles when creating the host? There's difference in how hammer and UI handles default values. That could be root of the issue. Would you mind sharing full hammer -d log of your command? Relevant part of server side logs of the UI host creation would be helpful too.

#### **#2 - 05/07/2018 03:33 PM - Doug Forster**

- *File hammer.log added*
- *Status changed from Need more information to Feedback*

#### Tomáš Strachota wrote:

Do you use compute profiles when creating the host?

#### yes

On the server side the only exception is in this issue: <https://projects.theforeman.org/issues/23466>

#### **#3 - 05/07/2018 05:15 PM - Doug Forster**

*- Status changed from Feedback to New*

#### **#4 - 05/09/2018 09:38 AM - Tomáš Strachota**

*- Related to Bug #23466: Unable to provision host with hammer after upgrade to 1.16.1 added*

#### **#5 - 05/21/2018 06:26 PM - Jason Hane**

We're having this problem too. Any ideas on what we can do? Do we need to upgrade to Foreman 17 and the latest hammer?

#### **#6 - 05/22/2018 05:10 PM - Jason Hane**

*- Priority changed from Normal to Urgent*

Any insight you can provide would be greatly appreciated. This is preventing our ability for creating VMs from our automated provisioning system.

#### **#7 - 06/04/2018 12:21 PM - Tomáš Strachota**

Unfortunately I didn't manage to debug this one further. The issue is most likely caused by different approach that API uses for merging the attributes. I guess that some of them get merged incorrectly.

Could you share attributes from the profile you're using? It's not possible to list them from hammer but API should give you the info: [https://theforeman.org/api/1.16/apidoc/v2/compute\\_profiles/show.html](https://theforeman.org/api/1.16/apidoc/v2/compute_profiles/show.html) That could help us to simulate the issue.

#### **#8 - 06/04/2018 02:33 PM - Doug Forster**

Tomáš Strachota wrote:

Unfortunately I didn't manage to debug this one further. The issue is most likely caused by different approach that API uses for merging the attributes. I guess that some of them get merged incorrectly.

Could you share attributes from the profile you're using? It's not possible to list them from hammer but API should give you the info: [https://theforeman.org/api/1.16/apidoc/v2/compute\\_profiles/show.html](https://theforeman.org/api/1.16/apidoc/v2/compute_profiles/show.html) That could help us to simulate the issue.

Here is the output of the API. There is a good chance this is the issue. {

```
"created_at": "2017-11-15 12:15:01 -0500",
"updated_at": "2017-11-16 14:53:21 -0500",
"id": 19,
"name": "2x4",
"compute_attributes": [ {
"id": 29,
"name": "2 CPUs and 4096 MB memory",
"compute_resource_id": 5,
"compute_resource_name": "Philadelphia vCenter",
"provider_friendly_name": "VMware",
"compute_profile_id": 19,
"compute_profile_name": "2x4",
"vm_attrs": {
"cpus": "2",
"corespersocket": "2",
"memory_mb": "4096",
"firmware": "efi",
"cluster": "PHP2",
"resource_pool": "Resources",
"path": "/Datacenters/PHP/vm",
"guest_id": "otherGuest64",
"scsi_controller_type": "ParaVirtualSCSIController",
"hardware_version": "Default",
"memoryHotAddEnabled": "0",
"cpuHotAddEnabled": "0",
"add_cdrom": "0",
"annotation": ""
"interfaces_attributes": {
"0": {
"type": "VirtualVmxnet3",
"network": "dvportgroup-586" }
},
"volumes_attributes": {
"0": {
"datastore": "php-prod-datastore-1",
"name": "Hard disk",
"size_gb": "50",
"thin": "true",
"eager_zero": "false",
"mode": "persistent" }}}
₹
}, {
"id": 31,
"name": "2 CPUs and 4096 MB memory",
"compute_resource_id": 1,
"compute_resource_name": "Valley Forge vCenter",
"provider_friendly_name": "VMware",
"compute_profile_id": 19,
"compute_profile_name": "2x4",
"vm_attrs": {
"cpus": "2",
"corespersocket": "2",
"memory_mb": "4096",
"firmware": "efi",
"cluster": "VFP",
"resource_pool": "Resources",
"path": "/Datacenters/VFP/vm",
.<br>"guest_id": "otherGuest64",
"scsi_controller_type": "ParaVirtualSCSIController",
"hardware_version": "Default",
"memoryHotAddEnabled": "0",
"cpuHotAddEnabled": "0",
"add_cdrom": "0",
"annotation": "",
"image_id": "RHEL73",
"interfaces_attributes": {
"0": {
"type": "VirtualVmxnet3",
"network": "dvportgroup-440" }
},
"volumes_attributes": {
```

```
"0": {
"datastore": "VFP_Storage_1",
"name": "Hard disk",
"size_gb": "50",
"thin": "true",
"eager_zero": "false",
"mode": "persistent" }}}
\{}, {
"id": 33,
"name": "2 CPUs and 4096 MB memory",
"compute_resource_id": 3,
"compute_resource_name": "Wood Dale vCenter",
"provider_friendly_name": "VMware",
"compute_profile_id": 19,
"compute_profile_name": "2x4",
"vm_attrs": {
"cpus": "2",
"corespersocket": "2",
"memory_mb": "4096",
"firmware": "efi",
"cluster": "WDP",
"resource_pool": "Resources",
"path": "/Datacenters/WDP/vm",
"guest_id": "otherGuest64",
"scsi_controller_type": "ParaVirtualSCSIController",
"hardware_version": "Default",
"memoryHotAddEnabled": "0",
"cpuHotAddEnabled": "0",
"add_cdrom": "0",
"annotation": "",
"interfaces_attributes": {
"0": {
"type": "VirtualVmxnet3",
"network": "dvportgroup-59" }
},
"volumes_attributes": {
"0": {
"datastore": "WDP_Storage_1",
"name": "Hard disk",
"size_gb": "50",
"thin": "true",
"eager_zero": "false",
"mode": "persistent" }}}}]}
I am going to try to recreate this and see if hammer works again.
```
## **#9 - 06/04/2018 04:06 PM - Doug Forster**

I tried creating a new compute profile and it still failed.

```
{
"created_at": "2018-06-04 10:27:10 -0400",
"updated_at": "2018-06-04 11:21:59 -0400",
"id": 33,
"name": "new_2x4",
"compute_attributes": [ {
"id": 61,
"name": "2 CPUs and 4096 MB memory",
"compute_resource_id": 5,
"compute_resource_name": "Philadelphia vCenter",
"provider_friendly_name": "VMware",
"compute_profile_id": 33,
"compute profile name": "new 2x4",
"vm_attrs": {
"cpus": "2",
```

```
"corespersocket": "2",
"memory_mb": "4096",
"firmware": "automatic",
"cluster": "PHP",
"resource_pool": "Resources",
"path": "/Datacenters/PHP/vm",
"guest_id": "rhel7_64Guest",
"hardware_version": "Default",
"memoryHotAddEnabled": "0",
"cpuHotAddEnabled": "0",
"add_cdrom": "0",
"annotation": "",
"scsi_controllers": [ {
"type": "ParaVirtualSCSIController",
"key": 1000 }
],
"interfaces_attributes": {
"0": {
"type": "VirtualVmxnet3",
"network": "dvportgroup-586" }
},
"volumes_attributes": {
"0": {
"size_gb": 100,
"datastore": "php-prod-datastore-1",
"storage_pod": "",
"thin": true,
"eager_zero": false,
"name": "Hard disk",
"mode": "persistent",
"controller_key": 1000 }}}
ł
}, {
"id": 63,
"name": "2 CPUs and 4096 MB memory",
"compute_resource_id": 1,
"compute_resource_name": "Valley Forge vCenter",
"provider_friendly_name": "VMware",
"compute_profile_id": 33,
"compute_profile_name": "new_2x4",
"vm_attrs": {
"cpus": "2",
"corespersocket": "2",
"memory_mb": "4096",
"firmware": "automatic",
"cluster": "VFP",
"resource_pool": "Resources",
"path": "/Datacenters/VFP/vm",
"guest_id": "rhel7_64Guest",
"hardware_version": "Default",
"memoryHotAddEnabled": "0",
"cpuHotAddEnabled": "0",
"add_cdrom": "0",
"annotation": "",
"image_id": "RHEL73",
"scsi_controllers": [ {
"type": "ParaVirtualSCSIController",
"key": 1000 }
],
"interfaces_attributes": {
"0": {
"type": "VirtualVmxnet3",
"network": "dvportgroup-440" }
},
"volumes_attributes": {
"0": {
"thin": true,
"name": "Hard disk",
"mode": "persistent",
```

```
"controller_key": 1000,
"size": 10485760,
"size_gb": 100,
"datastore": "VFP_Storage_1"
}
}
}
}, {
"id": 65,
"name": "2 CPUs and 4096 MB memory",
"compute_resource_id": 3,
"compute_resource_name": "Wood Dale vCenter",
"provider_friendly_name": "VMware",
"compute profile \overline{id}": 33,
"compute_profile_name": "new_2x4",
"vm_attrs": {
"cpus": "2",
"corespersocket": "2",
"memory_mb": "4096",
"firmware": "automatic",
"cluster": "WDP",
"resource_pool": "Resources",
"path": "/Datacenters/WDP/vm",
"guest_id": "rhel7_64Guest",
"hardware_version": "Default",
"memoryHotAddEnabled": "0",
"cpuHotAddEnabled": "0",
"add_cdrom": "0",
"annotation": "
"scsi_controllers": [ {
"type": "ParaVirtualSCSIController",
"key": 1000
}
],
"interfaces_attributes": {
"0": {
"type": "VirtualVmxnet3",
"network": "dvportgroup-8737"
}
},
"volumes_attributes": {
"0": {
"thin": true,
"name": "Hard disk",
"mode": "persistent",
"controller_key": 1000,
"size": 10485760,
"size_gb": 100,
"datastore": "WDP_Storage_1"
}
}
}
}
]
}
```
### **#10 - 06/07/2019 03:55 PM - Oleh Fedorenko**

*- Related to Tracker #26990: Tracker for VMware issues added*

#### **#11 - 11/05/2019 03:31 PM - Oleh Fedorenko**

*- Status changed from New to Closed*

*- Triaged changed from No to Yes*

This is pretty old bug and I presume this issue is not reproducible anymore since there were fixes related to that problem in both Foreman and hammer. Closing.

If you're still facing this issue, please reopen and please provide again hammer -d output as well as some logs from the server. Thank you.

## **Files**